#### **UK Tungsten Operating Manual**

#### Please be aware:

A PO will only be available in Tungsten when the HHG Buyer marks it "Delivered in HHub"

#### Invoices automatically reject when:

- The payment term, currency or billing entity differ across PO's (consolidated invoice)
- PO line numbers are not added to each PO line
- PO numbers are not input exactly (case sensitive) as provided
- Early Settlement Discount wording is not added (not applicable to ESD exempt suppliers)

#### Please follow this step-by-step to guide you through the portal:

1. Enter your email and password:

| Y Tungsten Network Portal X   | +                     |                              |                     |                      |                            |                     |                     |           | ٥             | × |
|-------------------------------|-----------------------|------------------------------|---------------------|----------------------|----------------------------|---------------------|---------------------|-----------|---------------|---|
| ← → C ■ authentication.tr     | tungsten-network.com, | login                        |                     |                      |                            |                     | * 0                 | @ 0       | 1.00          |   |
| 🔢 Apps 😨 Citrix XenApp - Ap 🕻 | 🕄 NOT GRPO - Googl    | Pages - Home B Brai          | intree Control P    | HH Global HHUB       | 🍈 Supplier Portal Sign     | HSBCnet   HSBC      | 🔂 hhintranet/Depart | 🖬 dg3     | 0             |   |
|                               | Welcome to the first  | phase in the launch of our l | brand new portal. ( | lick here to find ou | t more, or simply log in a | nd contact our Supp | ort team.           |           |               | 1 |
|                               |                       |                              |                     |                      |                            |                     |                     |           |               | ł |
|                               |                       |                              |                     |                      |                            |                     |                     |           |               |   |
|                               |                       |                              | TUNG                | ETEN NETWORK         |                            |                     |                     |           |               |   |
|                               |                       |                              |                     |                      |                            |                     |                     |           |               |   |
|                               |                       |                              |                     |                      |                            |                     |                     |           |               |   |
|                               |                       | W                            | ELCOME TO T         | UNGSTEN NET          | WORK                       |                     |                     |           |               |   |
|                               |                       |                              | Ple                 | ase sign in          |                            |                     |                     |           |               |   |
|                               |                       | Email                        |                     |                      |                            |                     |                     |           |               |   |
|                               |                       |                              |                     |                      | 0                          |                     |                     |           |               |   |
|                               |                       | Passi                        | word                |                      |                            |                     |                     |           |               |   |
|                               |                       | 1.035                        | inord.              |                      | ۲                          |                     |                     |           |               |   |
|                               |                       |                              |                     | For                  | ot password                |                     |                     |           |               |   |
|                               |                       | _                            |                     |                      |                            |                     |                     |           |               |   |
|                               |                       |                              |                     | IGN IN               |                            |                     |                     |           |               |   |
|                               |                       |                              | Not part of the Tun | sten Network yet? F  | legister                   |                     |                     |           |               |   |
|                               |                       |                              |                     |                      |                            |                     |                     |           |               |   |
| > AdChoices                   |                       | About Tumorton Nations       |                     | me of uso Priva      | ry noticy Contact Sure     | wat                 |                     |           |               |   |
| 🛯 🔎 🗆 🦉 🔳                     | S 💿 🙀                 | w 🗃                          |                     |                      |                            |                     | i 🕼 😋 🖬 🐺 🖾 dal     | ENG 16/06 | 547<br>5/2020 | ~ |

2. To review your available POs, go to Purchase Orders:

|                           | sten-network.com/login                   |                              |                                   | 0+ ☆                                   |                         |
|---------------------------|------------------------------------------|------------------------------|-----------------------------------|----------------------------------------|-------------------------|
| Apps 😁 Citrix XenApp - Ap | 🚱 NOT GRPO - Googl 🔞 Pages - Home 🛛      | B Braintree Control P 🚱 HH G | Jobal HHUB 🏼 🍘 Supplier Portal Si | ign 🚥 HSBCnet HSBC 👸 hhintranet/Depart | . 🚹 dg3 🚱               |
| KDM POP Solutions G       | oroup - TEST                             |                              |                                   | Q 🎽   Your account   Help &            | Support 🔻   Log O       |
|                           | Connect with your customers              | Send                         | invoices                          | Check the status of y                  | our invoices            |
| Home                      | Search and connect to more of your custo | omers Create you             | ur invoice online in a few clicks | Track the latest status of your in     | woices in real-         |
| Invoices Y                | in a few clicks                          |                              |                                   | time                                   |                         |
| Purchase Orders           | CONNECT TODAY                            |                              | CREATE INVOICE                    | WHERE IS MY INVOICE                    | ?                       |
|                           |                                          |                              |                                   |                                        |                         |
| Reports ~                 | For your attention                       |                              |                                   |                                        | Last refresh: 7 min ago |
| Early payment             | Туре                                     | Count                        | Date Cu:                          | istomer                                |                         |
|                           | <ul> <li>Failed invoices</li> </ul>      | 4                            |                                   |                                        | View All                |
|                           | <ul> <li>Rejected invoices</li> </ul>    | 8                            |                                   |                                        | View All                |
|                           |                                          |                              |                                   | UPGRADE TO INTEG                       | RATED SOLUTION          |
|                           | matter a factor factor                   | Man all Deleased Incolo      |                                   | View all A                             | Man all                 |

- 3. You can review if one single PO is available for your Invoice by doing the following:
- i. Customer field: select HH Associates Ltd
- ii. Input PO (UKP+7Digits)
- iii. Select PO date range: 12 Months (recommended)
- iv. Click Get MY POs

| teria                  |                         |
|------------------------|-------------------------|
| Customer               |                         |
| HH Associates Ltd - TE | EST - AAA195787833 🗸 🗸  |
| PO number              |                         |
| UKP2335175             |                         |
| Status                 |                         |
| Please select          | ✓ PO status definitions |
| PO conversion status   |                         |
| All                    | ~                       |
| Select PO date range   |                         |
| Last 12 months         | ~                       |

- 4. You can review all your available POs by doing the following:
- i. HH Associates Ltd
- ii. Select PO date range: 12 Months (recommended)
- iii. Click Get MY POs

| view your purchase ord | lers(POs).              |
|------------------------|-------------------------|
| teria                  |                         |
| Customer               |                         |
| HH Associates Ltd - 1  | TEST - AAA195787833 🗸 🗸 |
| PO number              |                         |
|                        |                         |
| Status                 |                         |
| Please select          | ✓ PO status definitions |
| PO conversion status   |                         |
| All                    | ~                       |
| Select PO date range   |                         |
| Last 12 months         | ~                       |
|                        |                         |

5. Once you get your PO or POs, review all the ones that have status new (click on plus sign) and if you are ok then click on accept.

| Select | PO number        | Updated<br>PO date | Customer                    | Customer TN<br>Number | Status   | Version<br>() | First line description | Lines | Invoices | Net value | Delivery<br>Method |     |
|--------|------------------|--------------------|-----------------------------|-----------------------|----------|---------------|------------------------|-------|----------|-----------|--------------------|-----|
| 0      | UKP2335175       | 10/09/2020         | HH Associates<br>Ltd - TEST | AAA195787833          | Accepted | 0             | HHub Qty: 5801         | 1     | 1        |           | -                  | Pre |
| •      | UKP2328563       | 10/09/2020         | HH Associates<br>Ltd - TEST | AAA195787833          | New      | 0             | HHub Qty: 10000        | 1     | 0        |           | -                  | Pre |
| 0      | UKP2326287       | 10/09/2020         | HH Associates<br>Ltd - TEST | AAA195787833          | New      | 0             | HHub Qty: 14770        | 1     | 0        |           | •                  | Pro |
| 0      | UKP2333664       | 10/09/2020         | HH Associates<br>Ltd - TEST | AAA195787833          | New      | 0             | HHub Qty: 1            | 1     | 0        |           | -                  | Pr  |
| •      | UKP2334794       | 10/09/2020         | HH Associates<br>Ltd - TEST | AAA195787833          | New      | 0             | HHub Qty: 9147         | 1     | 0        |           | •                  | Pr  |
| •      | UKP02309625      | 26/06/2020         | HH Associates<br>Ltd - TEST | AAA195787833          | Accepted | 0             | HHub Qty: 45           | 2     | 2        |           | -                  | Pr  |
| •      | UKP2220821       | 23/06/2020         | HH Associates<br>Ltd - TEST | AAA195787833          | Accepted | 0             | HHub Qty: 5000         | 1     | 5        |           |                    | Pr  |
| •      | UKP2224856-<br>2 | 23/06/2020         | HH Associates<br>Ltd - TEST | AAA195787833          | Accepted | 0             | HHub Qty: 100          | 1     | 2        |           | -                  | Pr  |
| •      | UKP2224856-<br>1 | 23/06/2020         | HH Associates<br>Ltd - TEST | AAA195787833          | Accepted | 0             | HHub Qty: 100          | 1     | 1        |           |                    | Pr  |
| 0      | UKP2257534-<br>1 | 23/06/2020         | HH Associates<br>Ltd - TEST | AAA195787833          | Accepted | 0             | HHub Qty: 140          | 1     | 1        |           |                    | Pr  |

|                                                                                                    |                                                                                                    | PO NUMBER UKP2328563<br>TN Buyer Number:<br>AAA195787833<br>PO Date: 16 March 2020                                                                                                    |
|----------------------------------------------------------------------------------------------------|----------------------------------------------------------------------------------------------------|----------------------------------------------------------------------------------------------------|
|                                                                                                    |                                                                                                    | Currency: Pound Sterling                                                                                                    |
| PO FROM<br>H Associates Ltd - TEST<br>rove House, Guildford Rd<br>eatherhead                                      | <b>PO TO</b><br>Simple Sourcing Ltd *TEST*<br>101-135 Kings House, First Floor<br>Kings Road, Brentwood<br>CM14 4DR                                                     | Reference numbers                                                                                                    |
| DDITIONAL INFORMATION<br>ocal Currency<br>O Vendor Number<br>urchase Order Ref.<br>ocument subtype<br>ayment Ref. | GBP<br>SBROW0001<br>STD<br>I<br>90 days Doc. Date                                                                                                    |                                                                                                    |
|                                                                                                    | H Associates Ltd - TEST<br>rove House, Guildford Rd<br>eatherhead<br>DDITIONAL INFORMATION<br>ocal Currency<br>O Vendor Number<br>urchase Order Ref.<br>ocument subtype | H Associates Ltd - TEST Simple Sourcing Ltd *TEST*<br>rove House, Guildford Rd 101-135 Kings House, First Floor<br>eatherhead Kings Road, Brentwood<br>CM14 4DR<br>DDITIONAL INFORMATION<br>ocal Currency GBP<br>0 Vendor Number SBR0W0001<br>urchase Order Ref. STD<br>ocument subtype I<br>ayment Ref. 90 days Doc. Date |

| 6. | Once you accept the PO, select the one you want to invoice (just one PO) |
|----|--------------------------------------------------------------------------|
|    |                                                                          |

| Select | PO number        | Updated<br>PO date | Customer                    | Customer TN<br>Number | Status   | Version<br>🕜 | First line description | Lines | Invoices | Net value | Delivery<br>Method |    |
|--------|------------------|--------------------|-----------------------------|-----------------------|----------|--------------|------------------------|-------|----------|-----------|--------------------|----|
| 0      | UKP2335175       | 10/09/2020         | HH Associates<br>Ltd - TEST | AAA195787833          | Accepted | 0            | HHub Qty: 5801         | 1     | 1        |           | -                  | Pi |
| 0      | UKP2328563       | 10/09/2020         | HH Associates<br>Ltd - TEST | AAA195787833          | New      | 0            | HHub Qty: 10000        | 1     | 0        |           | -                  | P  |
| 0      | UKP2326287       | 10/09/2020         | HH Associates<br>Ltd - TEST | AAA195787833          | New      | 0            | HHub Qty: 14770        | 1     | 0        |           | -                  | Ρ  |
| 0      | UKP2333664       | 10/09/2020         | HH Associates<br>Ltd - TEST | AAA195787833          | New      | 0            | HHub Qty: 1            | 1     | 0        |           | -                  | Ρ  |
| 0      | UKP2334794       | 10/09/2020         | HH Associates<br>Ltd - TEST | AAA195787833          | New      | 0            | HHub Qty: 9147         | 1     | 0        |           | -                  | P  |
| 0      | UKP02309625      | 26/06/2020         | HH Associates<br>Ltd - TEST | AAA195787833          | Accepted | 0            | HHub Qty: 45           | 2     | 2        |           | -                  | P  |
| 0      | UKP2220821       | 23/06/2020         | HH Associates<br>Ltd - TEST | AAA195787833          | Accepted | 0            | HHub Qty: 5000         | 1     | 5        |           | -                  | Ρ  |
| 0      | UKP2224856-<br>2 | 23/06/2020         | HH Associates<br>Ltd - TEST | AAA195787833          | Accepted | 0            | HHub Qty: 100          | 1     | 2        |           | -                  | P  |
| 0      | UKP2224856-<br>1 | 23/06/2020         | HH Associates<br>Ltd - TEST | AAA195787833          | Accepted | 0            | HHub Qty: 100          | 1     | 1        |           | -                  | Ρ  |
| 0      | UKP2257534-<br>1 | 23/06/2020         | HH Associates<br>Ltd - TEST | AAA195787833          | Accepted | 0            | HHub Qty: 140          | 1     | 1        |           | -                  | P  |

#### 7. Click on Convert PO:

| ent Status: Accepted                                                                                                    |                                                          |                                                                                                    |
|----------------------------------------------------------------------------------------------------|----------------------------------------------------------|----------------------------------------------------------------------------------------------------|
|                                                                                                    |                                                          | PO NUMBER UKP2328563<br>TN Buyer Number:<br>AAA195787833<br>PO Date: 16 March 2020<br>Currency: Pound Sterling |
| <b>PO FROM</b><br>HH Associates Ltd - TEST<br>Grove House, Guildford Rd<br>Leatherhead                                                                     | ΡΟΤΟ                                                     | Reference numbers                                                                                              |
| <b>ADDITIONAL INFORMAT</b><br>Local Currency<br>PO Vendor Number<br>Purchase Order Ref.<br>Document subtype<br>Payment Ref.<br>Buver Tax Redistration Num. | GBP<br>SBROW0001<br>STD<br>I<br>90 days Doc. Date<br>N/A |                                                                                                    |

Enter your invoice number and tick on the empty box next to Net Amount. Ensure the correct quantity and unit price are inputted, and select the correct tax code from the drop down:

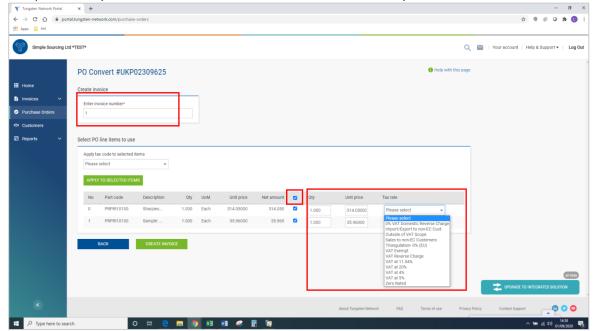

8. Once you complete step 8, click on create Invoice:

| P   | ) Co     | nvert #UKP2           | 2328563     |       |      |             |            |   |       |            |            |
|-----|----------|-----------------------|-------------|-------|------|-------------|------------|---|-------|------------|------------|
| Cre | eate inv | voice                 |             |       |      |             |            |   |       |            |            |
|     | Enter in | voice number*         |             |       |      |             |            |   |       |            |            |
|     | 123456   | 5                     |             |       |      |             |            |   |       |            |            |
|     |          |                       |             |       |      |             |            |   |       |            |            |
| Sel | ect PO   | line items to use     |             |       |      |             |            |   |       |            |            |
|     | Apply ta | ax code to selected i | tems        |       |      |             |            |   |       |            |            |
|     | Please   | select                | ~           |       |      |             |            |   |       |            |            |
|     | APPLY    | TO SELECTED ITEN      | ٨S          |       |      |             |            |   |       |            |            |
|     | No       | Part code             | Description | Qty   | UoM  | Unit price  | Net amount |   | Qty   | Unit price | Tax rate   |
|     | 0        | PRPRI10100            | Material    | 1.000 | Each | 2,253.00000 | 2,253.000  | < | 1.000 | 2,253.000( | VAT at 20% |
|     |          |                       |             |       |      |             |            |   |       |            |            |
|     |          | BACK                  | CREATE INVO | CE    |      |             |            |   |       |            |            |

9. A page with invoice summary should be display as below, click on Confirm:

| PO Convert #UKP233                     | 5175                            |             |          |            |            | 🚯 Help with this p |
|----------------------------------------|---------------------------------|-------------|----------|------------|------------|--------------------|
| reate invoice                          |                                 |             |          |            |            |                    |
| Invoice number<br>123456               |                                 |             |          |            |            |                    |
| Line Description                       | Qty UoM                         | Unit price  | Tax rate | Tax amount | Net amount | Gross amount       |
| 0 Online S                             | 1.000 Each                      | 3,630.55000 | 20.00    | 726.11     | 3,630.55   | 4,356.66           |
| ummary                                 |                                 |             |          |            |            |                    |
| No. of lines<br>Sub total<br>Total tax | 1<br>GBP 3,630.55<br>GBP 726.11 |             |          |            |            |                    |
| Net total                              | GBP 726.11<br>GBP 4,356.66      |             |          |            |            |                    |

- **10.** A page with invoice details should be displayed. Review that the amount is correct. Note even if you input a payment date & advanced payment date, this is not valid information that will be taken into our accounting system.
- **11.** Make sure you add a 'tax point date' and a 'delivery date' as these are mandatory fields. These are not taken into our accounting system, so please select as per your own process

| Invoice #: 123456                                   |                                                                                                    | 🚯 Help with this page                                                           |
|-----------------------------------------------------|----------------------------------------------------------------------------------------------------|---------------------------------------------------------------------------------|
|                                                     |                                                                                                    | How to create an invo                                                           |
| Your details                                        |                                                                                                    | Invoice details                                                                 |
| Your name 🥑<br>Start typing to search 📀<br>Your tel |                                                                                                    | Invoice number*<br>123456<br>Document type<br>Invoice<br>Invoice date* <b>@</b> |
| Your email                                          | Sending goods from a different address than the invoice address?          No - They're the same       Image: Comparison of the same | 21/09/2020                                                                      |
| Who you are invoicing                               |                                                                                                    | Advance payment date 🥑                                                          |
| Name 🕜                                              | HH Associates Ltd - TEST<br>Grove House, Guildford Rd                                                                               |                                                                                 |
| Start typing to search                              | Leatherhead<br>KT22.9DF<br>UNITED KINGDOM                                                                                           | Payment due date 🥝                                                              |
| Email                                               | Sending goods to a different address than the invoice address?           No - They're the same         V                            | Delivery date* 🕢                                                                |
|                                                     |                                                                                                    | Currency* 🕢<br>Pound Sterling 🗸                                                 |
| Click here for additional header field              | elds such as Delivery/GRN number, Cost centre etc                                                                                   | Purchase order (PO) number 🥹<br>UKP2335175                                      |

a. Note: invoices cannot be backdated more than 7 days

Devene ent terms

12. If you are on the Early Settlement Discount (ESD) scheme, please ensure in the 'Payment Terms' section of the invoice, you have entered the following wording replacing the 'X' and 'Y' with the details relevant to your ESD agreement. Invoices without this wording will be rejected.

"A discount of X% of the full price applies if the payment is made within Y days of the invoice date. No credit note will be issued. Following payment you must ensure you have only recovered the VAT actually paid"

Please note that if your PO does <u>not</u> indicate ESD terms, you should leave the below field <u>blank</u>, otherwise your invoice will be rejected. PO terms can be viewed in the Tungsten portal – simply open the PO in the portal, if you do not see 'ESD' anywhere, the wording is not required.

| ayment terms                                                                                                    |    |
|----------------------------------------------------------------------------------------------------|----|
| Early payment discount 🕜<br><ul> <li>No discount for early payment</li> <li>Apply a discount for early payment</li> </ul>                                                                                           |    |
| Late payment conditions 😧                                                                                                    |    |
|                                                                                                    | 11 |
| Payment terms ?                                                                                                    |    |
| A discount of X% of the full price applies if the payment is made within Y days of the invoice date. No credit note will be issued. Following payment you must ensure you have only recovered the VAT actually paid | •  |

**13.** If your invoice is just for one PO and you are ok, then click on SEND at the bottom of the form.

| ımmary |  |             |              |
|--------|--|-------------|--------------|
|        |  |             | Invoice (£)  |
|        |  | Total net   | 3,630.55     |
|        |  | Total tax   | 726.11       |
|        |  |             | Undo changes |
|        |  | Total gross | 4,356.66     |

**14.** If your invoice is for multiple POs, go to invoice items, and click on ADD

| Who y      | ou are invoicing        |             |                                                                                                    |                 |             | Advance payment date                                                |             |    |
|------------|-------------------------|-------------|----------------------------------------------------------------------------------------------------|-----------------|-------------|---------------------------------------------------------------------|-------------|----|
| Sta<br>Tel | ne 🕜                    | €           | HH Associates Ltd - TEST<br>Grove House, Guildford Rd<br>Leatherhead<br>KT22 9DF<br>UNITED KINGDOM<br>Sending goods to a different address than the invoic | e address?      |             | Payment due date 🕢                                                  |             |    |
| Ema        |                         | eader field | No - They're the same                                                                                                    |                 |             | Currency*<br>Pound Sterling<br>Purchase order (PO) nu<br>UKP2335175 | ✓<br>mber ❷ |    |
| nvoice     | e items<br>Item         |             |                                                                                                    | Quantity / Unit | Price       | Line amount                                                         | Total       |    |
| 01         | PRPRI10100 - Online Sir | m Packs I   | Daily Mailing: For Online Sim Packs Daily Mailing                                                                                                    | 1 / Each        | 3,630.55000 | 3,630.55                                                            | 4,356.66    | 28 |

- **15.** Fill in the form as shown below:
- i. Line Item Type (goods)
- ii. Product Code: you could input your own or PRPRI10100
- iii. Product Description: you could input your description or the one that is in the PO
- iv. Unit: Each

Quantity: Match the PO line amount quantity

- v. Tax type: select the correct tax code for your invoice
- vi. Price: net of the PO (if tax is applicable), gross of PO if no tax is applicable Tax value will calculate automatically based on tax code selected.

When you finish click on the plus sign for more options

| ine item type 🕜<br>Goods | ~                                             |                            |     |           |            |
|--------------------------|-----------------------------------------------|----------------------------|-----|-----------|------------|
| Product code 🕑           | Product description* @ Start typing to search | Unit* 🤣<br>Please select   | ~ C | Quantity* | Price* 😧   |
|                          |                                               | Tax type*<br>Please select | I   |           | Tax amount |

**16.** Click the below to open up the PO detail and input your PO number and PO line number (you could find it in purchase order review). Your invoice will be rejected without this information.

Click here for additional line level information such as PO/Delivery details, discounts, and other additional information

| PO number 🕜 | PO line number 📀 | А |
|-------------|------------------|---|
| UKP2387324  | 1                |   |

17. When you finish to fill in the data, click on SAVE LINE ITEM

| GL number 🕜    | Cost centre | Part category           |
|----------------|-------------|-------------------------|
|                |             | European Article Number |
|                |             |                         |
| SAVE LINE ITEM | CANCEL      |                         |

**18.** If you need to add more POs repeat steps 15 to 18. When you finish this process all the POs will be shown in Invoice Items.

|                                                                            |              |              | amount       | Total                                     |              |
|----------------------------------------------------------------------------|--------------|--------------|--------------|-------------------------------------------|--------------|
| 110100 - Production : For G230060 FLEX Left Overlay Credit<br>age OCT FY17 | 1 / Each     | 3,723.00000  | 3,723.00     | 3,723.00                                  | <b>⊻⊗</b> ₹  |
| 110100 - Materials                                                         | 1 / Each     | 25.00000     | 25.00        | 25.00                                     | Feedback     |
| 2                                                                          | age OCT FY17 | age OCT FY17 | age OCT FY17 | age OCT FY17 17 Each 3,723.00000 3,723.00 | age OCT FY17 |

**19.** If you are on the Early Settlement Discount (ESD) scheme, please ensure in the 'Payment Terms' section of the invoice, you have entered the following wording replacing the 'X' with the details relevant to your ESD agreement. Invoices without this wording will be rejected.

"A discount of X% of the full price applies if the payment is made within Y days of the invoice date. No credit note will be issued. Following payment you must ensure you have only recovered the VAT actually paid"

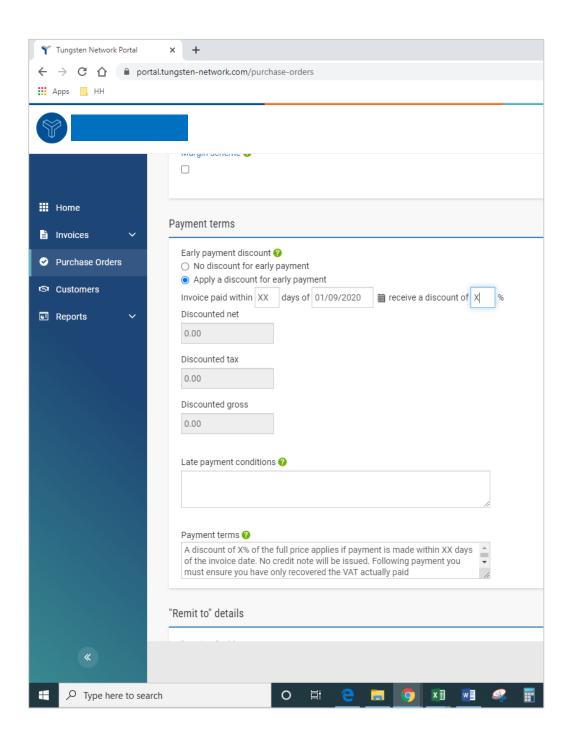

#### 20. If you are OK, then repeat step 13

Once you have clicked 'send' on your invoice it will go through a two-stage validation process

- The first will be within the Tungsten portal confirming that the PO references you have used are valid and the invoice and PO values match
  - Note: you cannot partially invoice against POs. POs must be fully utilized against an invoice
  - You can have multiple POs per invoice, but not multiple invoices per PO.

- Once the invoice has cleared Tungsten it will be sent to HH Global for a second validation
- You can monitor the progress of your invoice via 'invoice status':

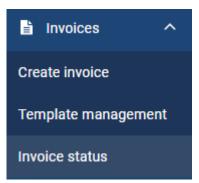

Click on the page symbol under 'view details' against your invoice

| Document type | Document number  | Document date | Customer                 | Amount  | Submission date | Latest update | Status    | View details             |             |
|---------------|------------------|---------------|--------------------------|---------|-----------------|---------------|-----------|--------------------------|-------------|
| Invoice       | FIS20200916_0057 | 15/09/2020    | HH Associates Ltd - TEST | 4356.66 | 16/09/2020      | 16/09/2020    | Received  | 1                        |             |
| Invoice       | FIS20200910_0355 | 10/09/2020    | HH Associates Ltd - TEST | 4356.66 | 16/09/2020      | 16/09/2020    | Received  | 1                        |             |
| Invoice       | FISINV16072007   | 28/07/2020    | HH Associates Ltd - TEST | 1374.83 | 28/07/2020      | 29/07/2020    | Delivered | 1                        |             |
| Invoice       | INV202002        | 28/07/2020    | HH Associates Ltd - TEST | 2160.00 | 28/07/2020      | 28/07/2020    | Delivered | 1                        |             |
| Invoice       | INV202003        | 28/07/2020    | HH Associates Ltd - TEST | 5850.00 | 28/07/2020      | 28/07/2020    | Failed    | ET.                      |             |
| Invoice       | FISINV16072005   | 27/07/2020    | HH Associates Ltd - TEST | 21.95   | 27/07/2020      | 28/07/2020    | Delivered | E.                       |             |
| Invoice       | FISINV16072006   | 28/07/2020    | HH Associates Ltd - TEST | 2332.62 | 28/07/2020      | 28/07/2020    | Failed    | iii                      |             |
| Invoice       | FISINV16072003   | 16/07/2020    | HH Associates Ltd - TEST | 1374.83 | 27/07/2020      | 27/07/2020    | Failed    | iii                      |             |
| Invoice       | FISINV16072004   | 27/07/2020    | HH Associates Ltd - TEST | 2160.00 | 27/07/2020      | 27/07/2020    | Failed    |                          |             |
| Invoice       | FISINV16072001   | 16/07/2020    | HH Associates Ltd - TEST | 2332.62 | 27/07/2020      | 27/07/2020    | Failed    | li li                    |             |
| К <           | 1 2 3 4 5 >      | Page size:    | 10 🗸                     |         |                 |               | Display   | ing page 1 of 5, items 1 | to 10 of 49 |

The workflow status on the right hand side will advise when your invoice has been accepted by Tungsten, and then approved by HH Global. Only once an invoice is in 'approved' status has it been accepted by HH Global and is awaiting payment.

Once payment is made, a message will be sent to the Tungsten system updating this screen with 'paid' and a payment due date.

| TEST0078                                          |                                                                    | Invoic                                                | e The workflow                                                                                                    |
|---------------------------------------------------|--------------------------------------------------------------------|-------------------------------------------------------|----------------------------------------------------------------------------------------------------|
| From                                              | <b>To</b><br>HH Associates Ltd - TEST<br>Grove House, Guildford Rd | Document date<br>07 July 2020                         | HH Associates Ltd - TEST shares<br>invoice status information with<br>Tungsten Network. Your invoice will<br>move through the following steps. |
|                                                   |                                                                    | Submission date<br>07 July 2020                       | With Tungsten Network : Invoice<br>delivery status                                                                                             |
|                                                   | Leatherhead<br>KT22 9DF                                            | Transaction number                                    | Sent<br>Your invoice is waiting to be                                                                                                    |
|                                                   | K122 90P                                                           | PO number<br>UKP2172874-1                             | Processed. Accepted Tungsten Network has processed your invoice and it has passed validation.                                                  |
| Attachments<br>AAA000194451468.pdf   琵 管          |                                                                    |                                                       | Delivered<br>Tungsten Network has made your<br>invoice available for collection by<br>your customer.                                           |
|                                                   |                                                                    | Total with tax £ 312.00                               | With HH Associates Ltd - TEST :<br>Invoice processing status                                                                                   |
|                                                   |                                                                    |                                                       | Received<br>Your customer has collected your<br>invoice and entered it into their                                                              |
| Status:                                           |                                                                    | Status date:<br>08 July 2020                          | system.                                                                                                    |
| Approved<br>Your customer has approved<br>Comment | d this document.                                                   | Payment due date<br>No payment due date at this time. | Approved<br>Your customer has approved<br>payment of your invoice.                                                                             |
| The invoice has approved ar                       | nd waiting to be paid.                                             |                                                       | Your customer has paid your<br>invoice.                                                                                                    |
| UNTRACK                                           |                                                                    |                                                       | If your invoice fails to reach the next                                                                                                    |